# Cheap-Conn user manual

(english)

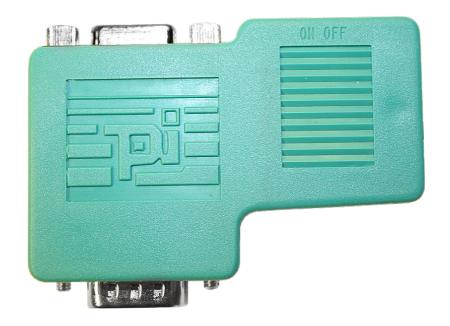

Art.Nr. 9350-9-CHP

16.05.2019

© PI 2019

# Content

| 1 Description         | 3 |
|-----------------------|---|
| 2 Technical data      |   |
| 2.1 Cable connection: | 3 |

# 1 Description

- to connect a Profibus client or a Profibus netcomponent to the bus-line for Profibus
- transfer rate up to 12MBaud
- cable connection via compression fitting technique
- one screw mounting system
- inside shielded case
- integrated connectible load-resistor (external accessible)
- integrated PD / diagnostic-plug
- 90° cable outlet
- different cable diameter useable
- 1:1 connection with all pins of the Profibusconnector to the PD / diagnostic plug

#### **Termination:**

For the first and the last member at the bus connection, the switch for the termination has to be set to ON. The switch for the rest members have to be set to OFF.

Note: If the switch is set to ON, the outlet A' and B' will be shutdown.

# 2 Technical data

Configuration: Switch for bus termination (ON/OFF)

to the PLC:

Interfaces: PPI/MPI/Profibus interface: 9,6 KBd - 12 MBd

to the PD/PC:

PD/diagnosis jack

Operating temperature: 0 - 55°C

Case: ABS-plastic case Dimensions: 65 x 43 x 17 mm

Scope of delivery:

CheapConn

Adapter for different cable-diameter

### 2.1 Cable connection:

**Incoming** line: marked on the module: screw clamp terminal A and B **Outgoing** line: marked on the module: screw clamp terminal A' and B'

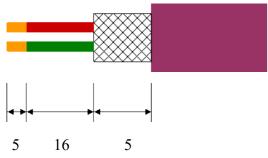

Depending on the thickness of the cable you might have to insert a filler at the back of the case to reach the optimal cable clamping.

| <b>Attention:</b> The shield of the cable should not get in any contact with the electronics. T can do is to turn the shield to the back. | he best you |
|----------------------------------------------------------------------------------------------------|-------------|
|                                                                                                    |             |
|                                                                                                    |             |
|                                                                                                    |             |
|                                                                                                    |             |
|                                                                                                    |             |
|                                                                                                    |             |
|                                                                                                    |             |
|                                                                                                    |             |
|                                                                                                    |             |
|                                                                                                    |             |
|                                                                                                    |             |
| Handbuch CheanConn                                                                                                    | Page 4 of 4 |
| mandouch ChearConn                                                                                                    | Page 4 of 4 |